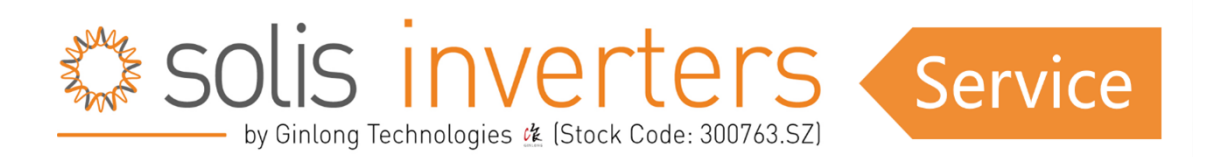

## **Hinzufügen eines neuen Wechselrichters zu einer bestehenden EPM-Anlage**

Info für Anlagen mit einem EPM ("Export Power Manager") und Solis Wechselrichter, wenn man in dieser Anlage neue Wechselrichter hinzufügen möchte, müsste man folgende Einstellungen vornehmen:

## **Auf dem Display des EPM**

- Stellen Sie die Anzahl der Wechselrichter ein;

unter dem Hauptmenü des Bildschirms, in den erweiterten Einstellungen ("advanced settings") (Passwort; "0010") - Wechselrichteranzahl eingeben.

- Stellen Sie die neue Exportgrenze ein, im Hauptmenü, unter erweiterte Einstellungen ("advanced settings") (Passwort; "0010") - "Backflow power".

## **Auf dem Display des Wechselrichters**

- Ändern der Adresse der neuen Wechselrichter, im Hauptmenü des EPM, unter Einstellungen ("settings") - Adresse einstellen.

- Aktivieren der EPM-Steuerung , im Hauptmenü des EPM unter erweiterte Einstellungen ("advanced settings") - externes EPM einstellen - anderes EPM (wenn das EPM eine 2G-Version ist) oder "EPM5G" (wenn das EPM eine 5G-Version ist).

- "Failsafe"-Funktion aktivieren, im Hauptmenü des EPM, unter erweiterte Einstellungen ("advanced settings") - externes EPM einstellen - "FailSafe" auf "ON".